Инструкция по работе c Zabbix по SNMP

# **Инструкция по добавлению шаблона в систему мониторинга Zabbix для XXXX02R, XXXX04R, XXXX02- E-R, XXXX02-P-R**

Инструкция по работе c Zabbix по SNMP

## **1. ИНСТРУКЦИЯ ПО ДОБАВЛЕНИЮ ШАБЛОНА В СИСТЕМУ МОНИТОРИНГА ZABBIX**

Для интеграции в систему мониторинга Zabbix по протоколу SNMP, для отображения показаний датчиков необходимо:

 $\bullet\bullet\bullet\bullet$ 

 $-0.0000$ 

www.qtech.ru

1. Включить службу в веб-интерфейсе BMC

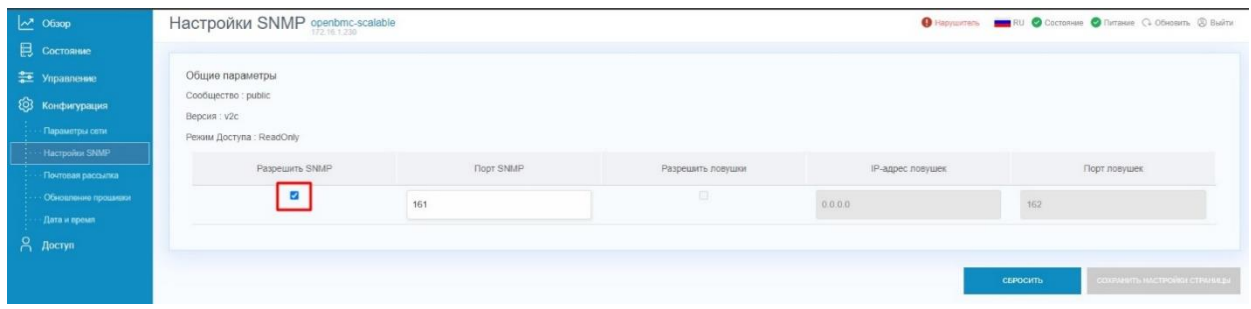

### 2. Импортировать шаблон в систему мониторинга Zabbix.

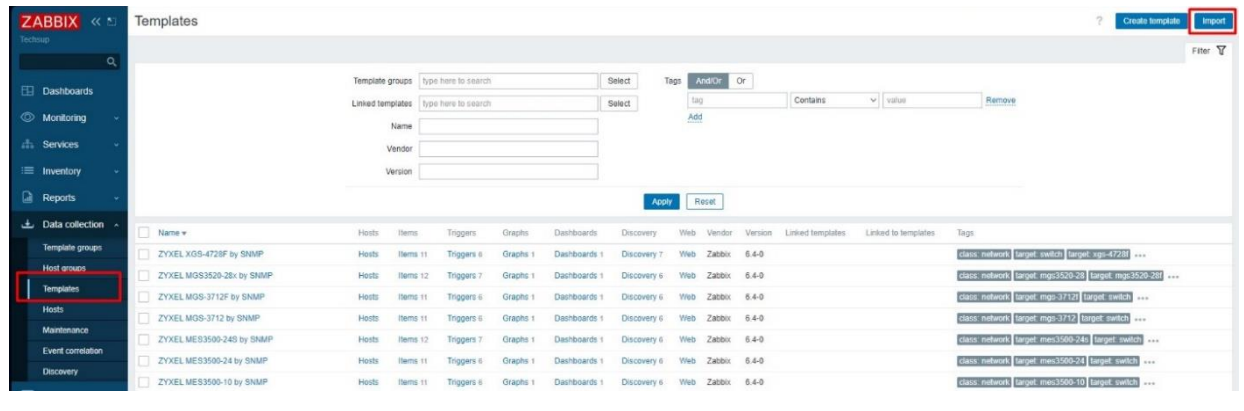

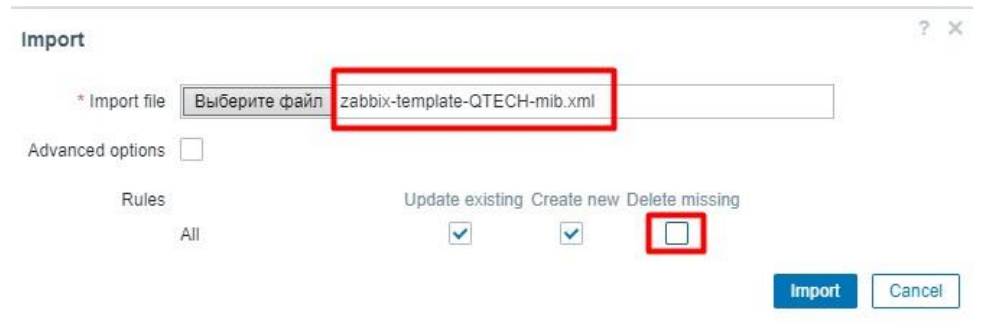

Инструкция по работе c Zabbix по SNMP

 $\bullet\bullet\bullet\bullet$ www.qtech.ru  $\bullet\bullet\bullet\bullet$ 

### 3. Создать Host.

Необходимо настроить IP адрес сервера, шаблон и SNMP community string.

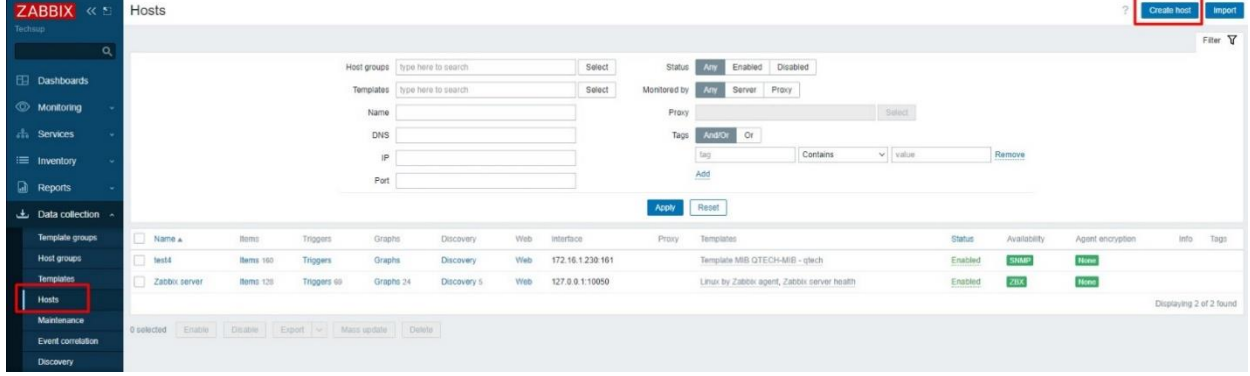

#### New host

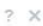

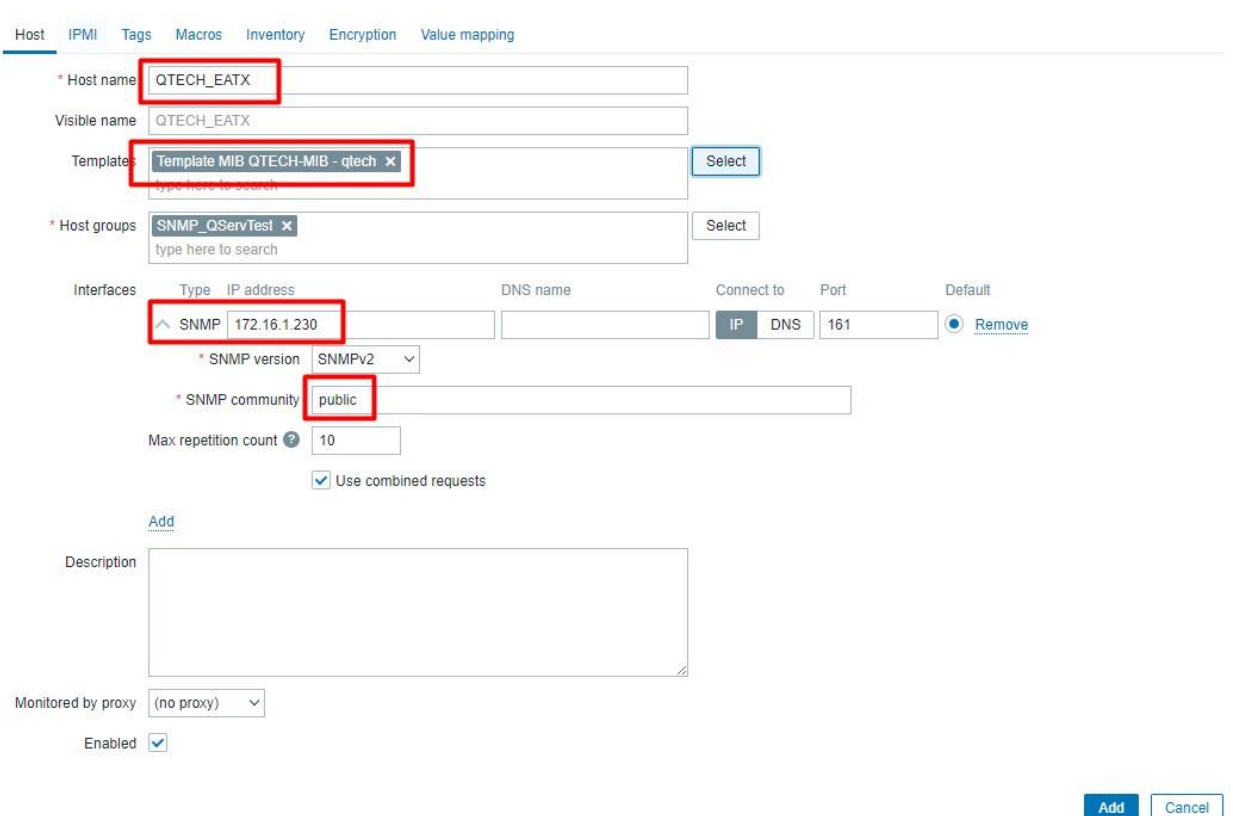

5. В течении 1~2 минут все объекты и триггеры событий получат необходимые значения для мониторинга

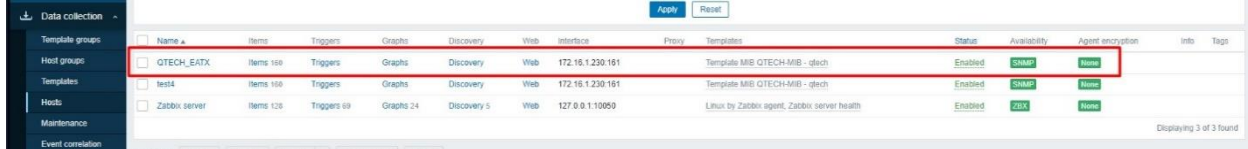